# *Tango Touch 9*

# **www.verait.se**

#### *Ohje*

**Versio 9 toimii Windows 10:ssä tai uudemmissa**

© Vera IT

# *Sisällys*

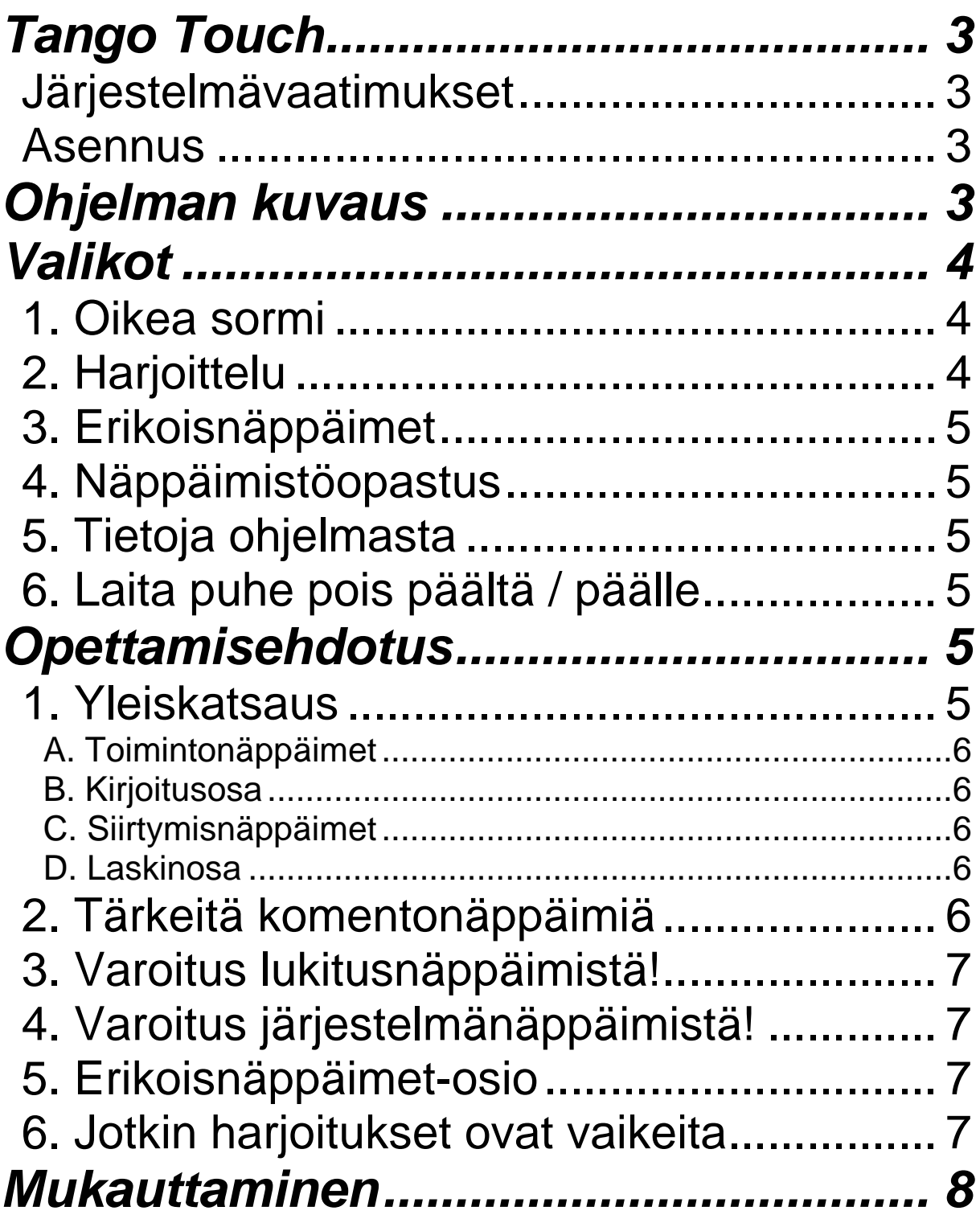

# *Tango Touch*

**Tango Touch -ohjelman avulla kuka tahansa voi harjoitella tavallisen PC-näppäimistön käyttöä. Ohjelma on saavutettava myös näkövammaisille**. Perusteellisen alkuopastuksen jälkeen käyttäjän pitäisi pystyä käyttämään ohjelmaa ainakin osittain itsenäisesti. Näppäimistön käyttöä harjoitellaan tuntoaistia hyödyntäen.

Tässä versiossa on sisäänrakennettu puhe, eli erillistä puhesyntetisaattoria ei tarvita.

*Jotta itsenäinen harjoittelu sujuisi kaikkein parhaiten, on tärkeää, että käyttäjä ensimmäisenä oppii löytämään näppäimet ESC, Nuoli ylös, Nuoli alas ja Enter.*

#### **HUOM!**

*Ohjelman tietoja pystyy kuuntelemaan puheena suoraan Tango Touchista. Valitse päävalikosta Tietoja ohjelmasta ja sen jälkeen haluamasi alaotsikko.*

#### **Järjestelmävaatimukset**

Tango Touch 9 toimii Windows 10:ssä tai uudemmissa versioissa.

Kaikki tässä oppaassa sekä ohjelmassa olevat ohjeet viittaavat tavalliseen PCnäppäimistöön. On erittäin tärkeää, että käytettävä näppäimistö toimii moitteettomasti.

*Ohjelmaa käytetään omalla vastuulla.* 

#### **Asennus**

- **1. Käynnistä asennusohjelma (tt9setup.exe).**
- **2. Noudata näytölle tulevia ohjeita.**

# *Ohjelman kuvaus*

**Oikea sormi -osiossa harjoitellaan, millä sormella kutakin näppäintä on tarkoitus painaa. Ohjelma antaa tiedon tästä samalla kun harjoitellaan.** 

> *On tärkeää, että sormijärjestystä harjoitellaan niin kauan, että se "on selkärangassa".*

Tämän jälkeen voidaan siirtyä Harjoittelu-osioon, jossa käyttäjä saa yrittää itsenäisesti ilman ohjelman antamaa apua.

> Sanan (ja mahdollisen välimerkin) jälkeen tulee aina välilyönti. Uutta tekstiä tulee näkyviin painamalla välilyöntiä viimeisen sanan jälkeen. Puhetuki opastaa.

Jos käyttäjä painaa väärää kirjainta, haluttu kirjain toistetaan siihen asti, että oikea näppäin löytyy.

Erikoisnäppäimet-osiossa harjoitellaan ohjausnäppäinten, toimintonäppäinten, siirtymisnäppäinten ja laskinosan käyttöä sekä eri näppäinyhdistelmiä. Tässä apu saattaa aluksi olla tarpeen.

Näppäimistöopastus on tarkoitettu näppäimistön itsenäiseen tutkimiseen. Käyttäjä voi painaa mitä tahansa näppäintä, minkä jälkeen sen nimi puhutaan ja näytetään näytöllä. Vain yleiset näppäimet toimivat.

# *Valikot*

Liiku valikoissa painamalla nuolta alas tai ylös. Kohdalla oleva vaihtoehto kuuluu puheena. Valitse painamalla Enter.

Siirtymiseen voidaan myös käyttää kunkin valikkokohteen kohdalla olevaa numeroa.

Tango Touchin päävalikossa ovat seuraavat kohteet:

### **1. Oikea sormi**

Tässä harjoitellaan näppäinten painamista oikealla sormella.

**Rivi 0** on perusrivi, eli ASDFG...

**Rivi -1** sijaitsee perusrivin alapuolella, eli <ZXCV...

**Rivi +1** sijaitsee perusrivin yläpuolella, eli QWERT...

**Rivi +2** on numerorivi.

Oikea sormi -harjoitukset ovat kiertäviä, eli kunkin harjoituksen päätyttyä se alkaa alusta. Voidaan siis harjoitella kyllästymiseen asti.

*Huomaa, että joillakin sormilla on tarkoitus painaa useampaa näppäintä. Esimerkiksi vasemmalla etusormella painetaan sekä F- että G-kirjainta. On tärkeää, että erityisesti aloittelijat saavat apua tämän asian kanssa*.

#### **2. Harjoittelu**

*Lopeta jokainen sana (ja mahdollinen välimerkki) välilyöntiin, jolloin uutta tekstiä tulee automaattisesti näkyviin*.

Kirjoitettava merkki kuuluu puheena.

Jos painetaan väärin, puhe toistaa halutun kirjaimen.

Lopeta jokainen sana (ja mahdollinen välimerkki) sekä jokainen rivi välilyöntiin, jolloin uutta tekstiä tulee näkyviin automaattisesti.

Kun harjoitus on valmis, näkyviin tulee tulosraportti, joka myös puhutaan.

# **3. Erikoisnäppäimet**

Erikoisnäppäimet-osion harjoitukset koostuvat ohjausnäppäimistä, toimintonäppäimistä, siirtymisnäppäimistä, laskinosasta ja eri näppäinyhdistelmistä.

Jos painetaan väärin, ohjelma kehottaa yrittämään uudelleen. *ESC* keskeyttää harjoituksen.

#### **HUOM!**

Apu saattaa aluksi olla tarpeen, erityisesti jos käyttäjä on sokea tai vaikeasti heikkonäköinen. Katso myös luku *Opettamisehdotus*: *1. Yleiskatsaus.*

Harjoitukset ovat kiertäviä, eli kunkin harjoituksen päätyttyä se alkaa alusta. *Välilyönnin painaminen siirtää aina seuraavaan tehtävään*.

### **4. Näppäimistöopastus**

Näppäimistöopastus on erityisesti tarkoitettu sokeille ja vaikeasti heikkonäköisille, jotka haluavat tutkia näppäimistöä omin päin. Painetaan näppäintä, minkä jälkeen sen nimi ilmoitetaan. Vain yleiset näppäimet toimivat. Huomaa, että *ESC* keskeyttää, mistä puhetuki myös kertoo.

### **5. Tietoja ohjelmasta**

Tämä vaihtoehto näyttää ja puhuu tietoja ohjelmasta. Valitse haluamasi alaotsikko. Voit keskeyttää puheen ja jatkaa sitä painamalla välilyöntiä.

#### **6. Laita puhe pois päältä / päälle**

Tämä vaihtoehto laittaa puheen pois päältä tai päälle.

# *Opettamisehdotus*

Tango Touchin opetteluun voivat esimerkiksi sisältyä seuraavat vaiheet:

### **1. Yleiskatsaus**

On tärkeää, että käyttäjä saa hyvän käsityksen näppäimistön rakenteesta. Anna käyttäjän tutkia näppäimistöä rauhassa. Tätä kannattaa toistaa, kunnes käyttäjällä on varmuus näppäimistön eri osista.

Tässä ohjelmassa käytetään seuraavia nimiä näppäimistön eri osille:

#### **A. Toimintonäppäimet**

Toimintonäppäinrivi sijaitsee näppäimistön yläosassa, lähinnä näyttöä. Siihen kuuluu kolme lohkoa:

Vasen lohko koostuu näppäimistä F1–F4*.*

Keskilohko koostuu näppäimistä F5–F8*.*

Oikea lohko koostuu näppäimistä F9–F12.

Saman rivin vasemmanpuoleisin näppäin on *ESC*, jonka painaminen keskeyttää kulloisenkin toiminnon. Tästä syystä ESC ei ole mukana missään harjoituksessa, joten sen käyttöä pitää harjoitella muulla tavalla.

Toimintonäppäinten käyttöä harjoitellaan osiossa Erikoisnäppäimet.

#### **B. Kirjoitusosa**

Tämä on näppäimistön tärkein osa, josta löytyvät kaikki kirjaimet, numerot, välimerkit ja muut merkit, kuten @-merkki. Lisäksi kirjoitusosaan kuuluvat kaikki tärkeät ohjaus- ja hallintanäppäimet, kuten *Vaihto, Alt jne*.

Osioissa Oikea sormi ja Harjoittelu käyttäjä oppii valtaosan kirjoitusosan näppäimistä. Ohjaus- ja hallintanäppäimiä harjoitellaan pääosin Erikoisnäppäimet-osiossa.

#### **C. Siirtymisnäppäimet**

Kirjoitusosan oikealta puolelta löytyy kolme pienempää näppäinlohkoa. Suurinta osaa näistä näppäimistä käytetään kohdistimen siirtämiseen tekstinkäsittelyssä, mutta joidenkin näppäinten toiminnot ovat ihan erilaiset. Nämä näppäinryhmät kulkevat tässä ohjelmassa nimillä *Nuolinäppäinlohko* (alinna), *End-lohko* (keskellä) sekä *ScrollLock-lohko* (ylinnä, lähinnä näyttöä). Näppäinlohkot ovat saaneet nimensä keskeisistä näppäimistä.

Osiossa Erikoisnäppäimet harjoitellaan näiden näppäinten käyttöä.

#### **D. Laskinosa**

Lähellä tavallisen näppäimistön oikeaa reunaa sijaitsee laskinosa eli numeronäppäimistö. Numeroiden syöttäminen saattaa olla helpompaa tästä kuin kirjoitusosan numeroriviltä.

Erikoisnäppäimet-osiossa on erillinen harjoitus, jossa käsitellään laskinosaa.

#### **2. Tärkeitä komentonäppäimiä**

Pystyäkseen aloittamaan Tango Touchin itsenäisen käytön on tärkeää, että käyttäjä oppii käyttämään tärkeimpiä ohjausnäppäimiä, kuten **ESCiä**, **Vaihtoa**, **Controlia**, **Altia**, **AltGr:ää**, **Välilyöntiä**, **Nuolta ylös**, **Nuolta alas** sekä **Enteriä**. Apu saattaa olla aluksi tarpeen.

*ESC* keskeyttää toiminnon (näyttää tarvittaessa ilmoituksen) ja välilyönti tuo esiin uutta tekstiä tehtäessä harjoituksia. Muita näppäimiä käytetään tavalliseen tapaan kirjoittamiseen ja liikkumiseen.

### **3. Varoitus lukitusnäppäimistä!**

**Caps Lockin** ja **Num Lockin** huomiointi on todella tärkeää.

Yleinen virhe kirjoitusharjoituksissa on, että käyttäjä on vahingossa painanut Caps Lockia, jolloin harjoitukset eivät mene läpi, vaikka oikeita kirjaimia painettaisiinkin.

Samanlainen haaste koskee *Num Lockia*. Jos halutaan käyttää laskinosaa numeroiden syöttämiseen, on tärkeää, että Num Lockin toimintaperiaate on tuttu.

Koska nämä ongelmat saattavat tulla vastaan myös tekstinkäsittelyssä, Tango Touch ei anna apua niiden ratkaisemiseen. On tärkeää, että käyttäjä oppii ratkaisemaan nämä ongelmat itsenäisesti, eli painamaan Caps Lockia tai Num Lockia uudelleen.

### **4. Varoitus järjestelmänäppäimistä!**

Joissakin näppäimistöissä voi olla näppäimiä, jotka avaavat ohjelmia, pikavalikoita tms. Nämä voivat aiheuttaa paljon harmia, jos tottumaton käyttäjä painaa niitä vahingossa.

Tällaiset näppäimet kannattaa merkitä erikseen.

# **5. Erikoisnäppäimet-osio**

Erikoisnäppäimet-osiossa harjoitellaan ohjausnäppäinten, toimintonäppäinten, siirtymisnäppäinten ja laskinosan käyttöä sekä erilaisia näppäinyhdistelmiä.

#### **VINKKI**!

Erikoisnäppäinten harjoittelu kannattaa aloittaa Näppäimistöopastus-osiosta, jossa käyttäjä rauhassa voi tutkia näppäimistöä. Voidaan painaa mitä tahansa näppäintä, minkä jälkeen sen nimi puhutaan ja tulee näkyviin näytölle. Vain yleiset näppäimet toimivat.

#### **6. Jotkin harjoitukset ovat vaikeita**

Jotkin harjoitukset ovat vaikeita, esimerkiksi näppäinyhdistelmät, joissa painetaan Altia. (*AltGr* on korvattavissa näppäinyhdistelmällä *Control+Alt,* jotta oikea käsi jää vapaaksi. Huomaa, että ensin on painettava *Controlia* ja sen jälkeen Altia!).

Valitettavasti myös huuto- ja kysymysmerkki voivat olla vaikeita. Kannattaa aloittaa siitä, että käyttäjä ensin oppii pienet kirjaimet, numerot ja yleisimmät välimerkit. (*Oikea sormi, harjoitukset* 1–9 sekä harjoitus 19 ja Harjoittelu-osion harjoitukset 1–8). Näihin sisältyvät

sekä ! että ?, mutta monesti käyttäjä haluaa aikaisessa vaiheessa oppia nämä tärkeät välimerkit.

Tämän jälkeen voidaan siirtyä isoihin kirjaimiin (*Oikea sormi:* harjoitukset 14, 15, 16, 17 ja 20; *Harjoittelu:* harjoitus 9 sekä tekstit harjoituksissa 15, 16, 17 ja 18).

# *Mukauttaminen*

Valikoiden tekstin koko on muutettavissa painamalla + tai -. Asetukset jäävät voimaan siihen asti, että niitä muutetaan.